## **Reducing Paper Through Financial Processing**

**Streamlining Mailman's financial process to eliminate its reliance on paper can save time, money, and improve the overall efficiency in the filing of documents.** 

### **This presentation will focus on:**

- File file naming for e-filing and e-submissions
- Getting e-signatures from designated approvers
- Submitting electronic documents to finance for approval

# **File Naming**

### **Name your e-files in this format:**

VendorName JobDescrp DocType Date.

- Leading with the name will help when file sorting alphabetically
- 2-3 word job/purchase description gives an at-a-glance idea of what the file contains
- DocType Date will help when looking back for reference or when documentation is requested

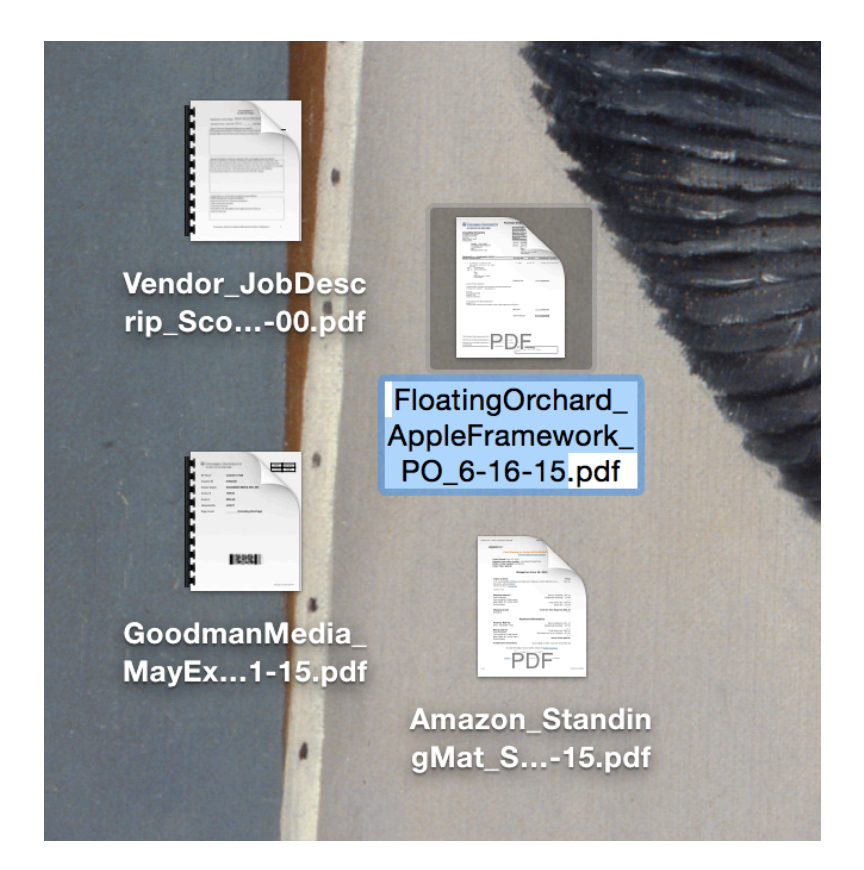

## **File Naming**

This is the naming convention in action. **Previous 7 Davs** 

- AlanJoel EthernetPortsIT INV 6-9-15.pdf
- Perkaroma Comm 6-3-15.PDF
- Perkaroma Comm 6-10-15-2.PDF
- Perkaroma\_Comm\_6-10-15.PDF
- FloatingOrchard AppleFramework INV 6-16-15.pdf
- SeckMartin PromoPhotoShoot2 INV 6-10-15.pdf
- Hamied\_ZangaroPort\_SeanPCard\_6-12-15
- B&H\_CommBatteries\_SeanPCard\_6-10-15
- MyEmma\_MayPayment\_SeanPCard6-1-15\_.pdf
- Amazon\_USB3-Connectors\_SeanPCard\_6-14-15.pdf
- Blackmesh\_ProStudHosting\_DwaynePCard\_6-8-15.pdf
- DanWinckler\_GaryTaubes\_PO\_6-11-15.pdf
- Zehentner\_PromoVidRetainer\_PO\_6-11-15.pdf
- GovConn\_WD-BackupHDs\_PO\_6-2-15.pdf
- AV-Services\_AudSysRepair\_PO\_5-29-15.pdf
- Apple\_Monitors&F-cut\_PO\_6-6-15.pdf
- Zehentner\_PromoVidRetainer\_INV\_6-18-15.pdf
- Apple\_MonitorsSeanCindy\_INV\_6-18-15.pdf
- Apple F-cut INV 6-18-15.pdf

### **Preparing E-Docs**

**Once you have your individual documents ready email them to the vendor and ask for scanned copies emailed back** 

Use proper file naming for each document

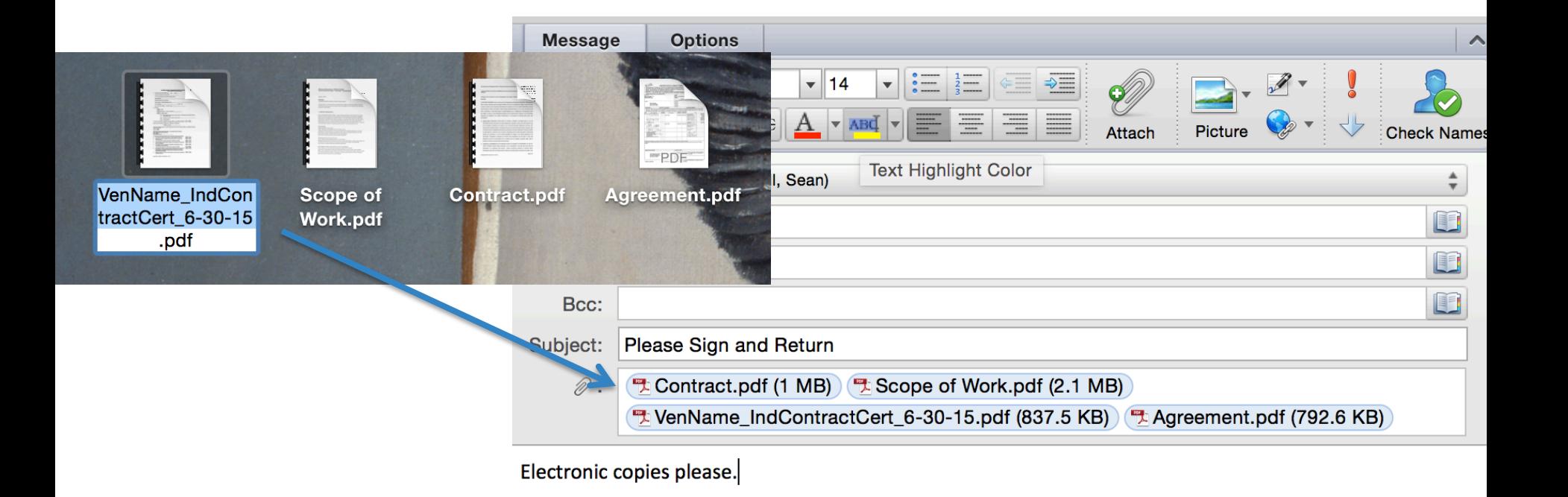

## **Preparing E-Docs**

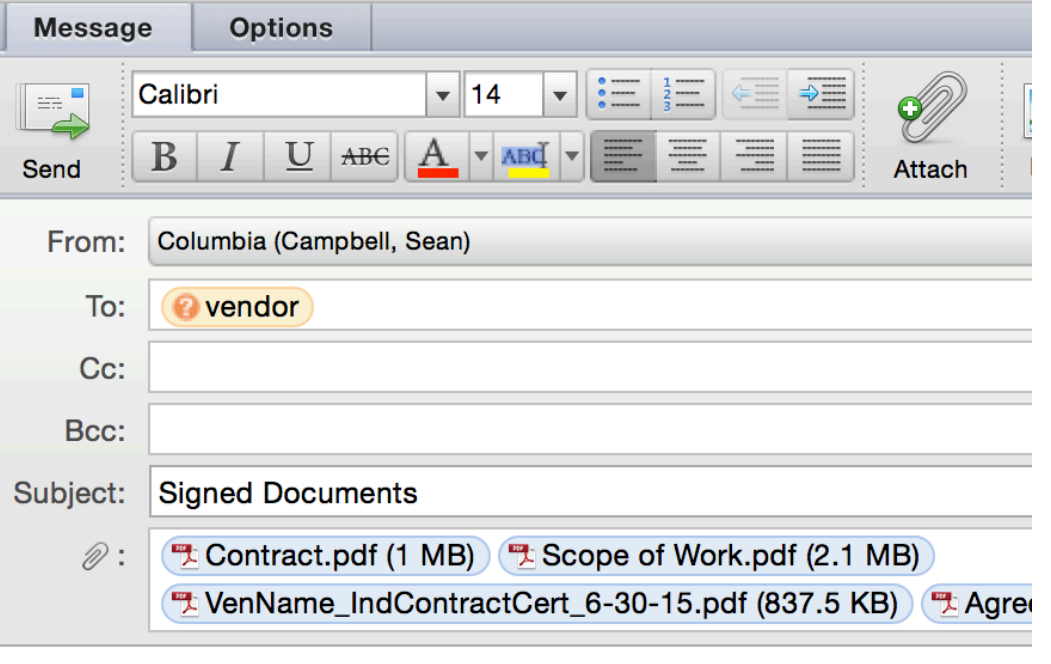

Here you go.

**Once you have the signed e-docs, drag them onto your desktop**

If you have Adobe Acrobat Pro, combine them into a single requisition document.

Multiple requisition documents can be sent in a single email for esignature

If you do not have Acrobat Pro, keep them separate.

Send one email per requisition in this case

### **E-Signatures**

**Send an email to approver with documents needing signature. The approver can then open these documents on their smartphone or tablet.**

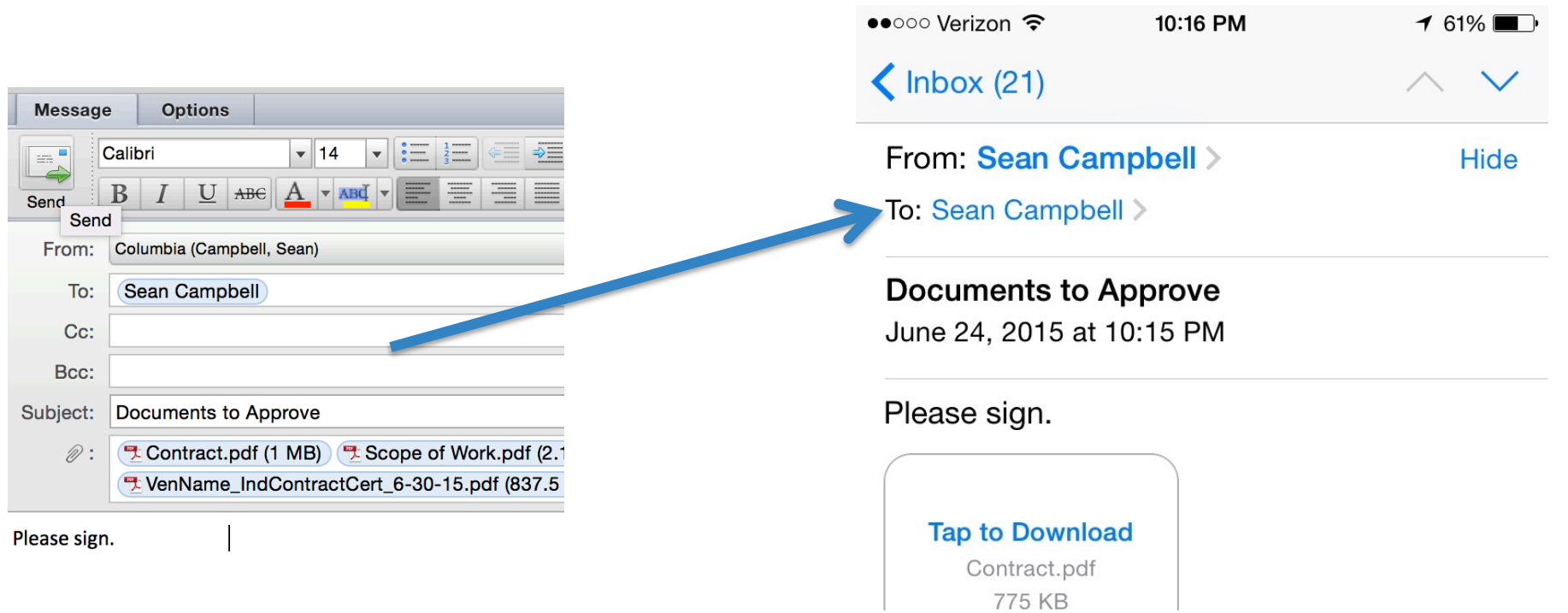

#### **The approver can then e-sign the documents in Adobe by following the images in the next series of slides.** ••○○○ Verizon 令 10:17 PM

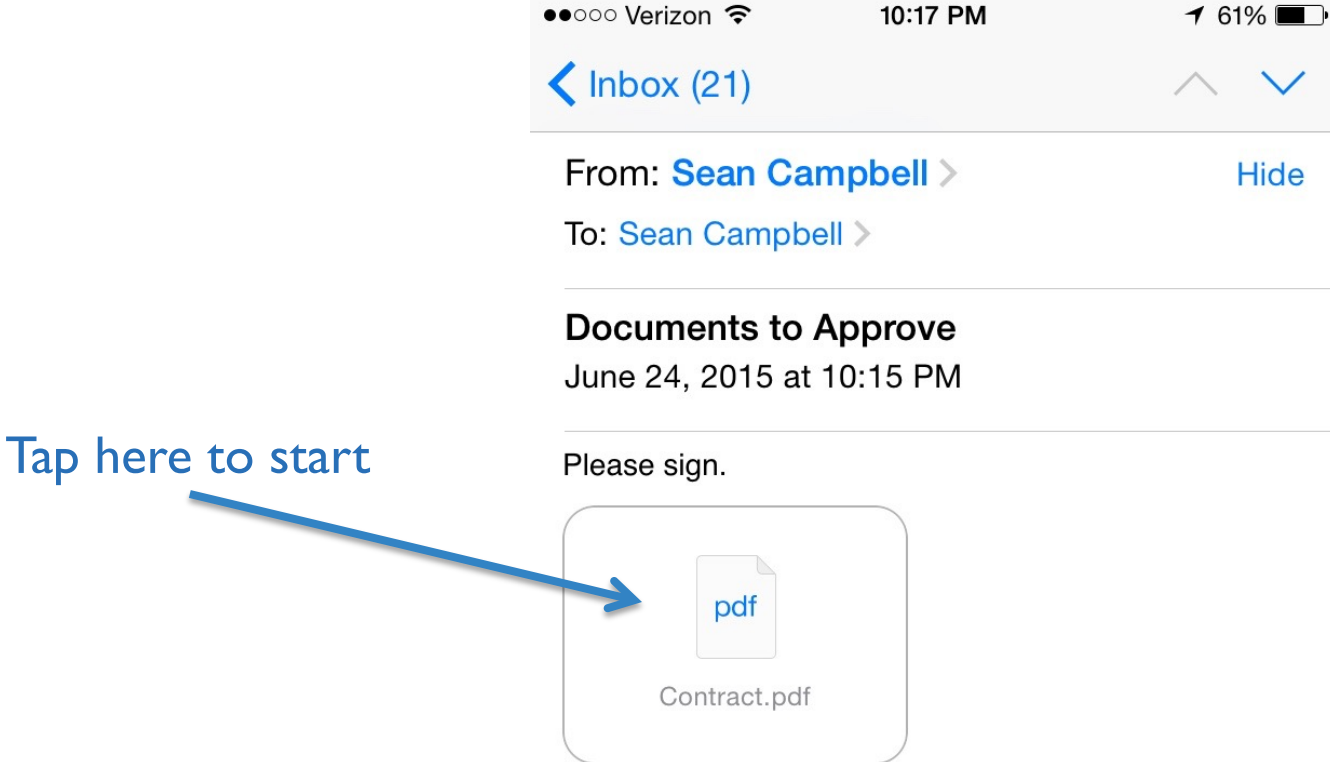

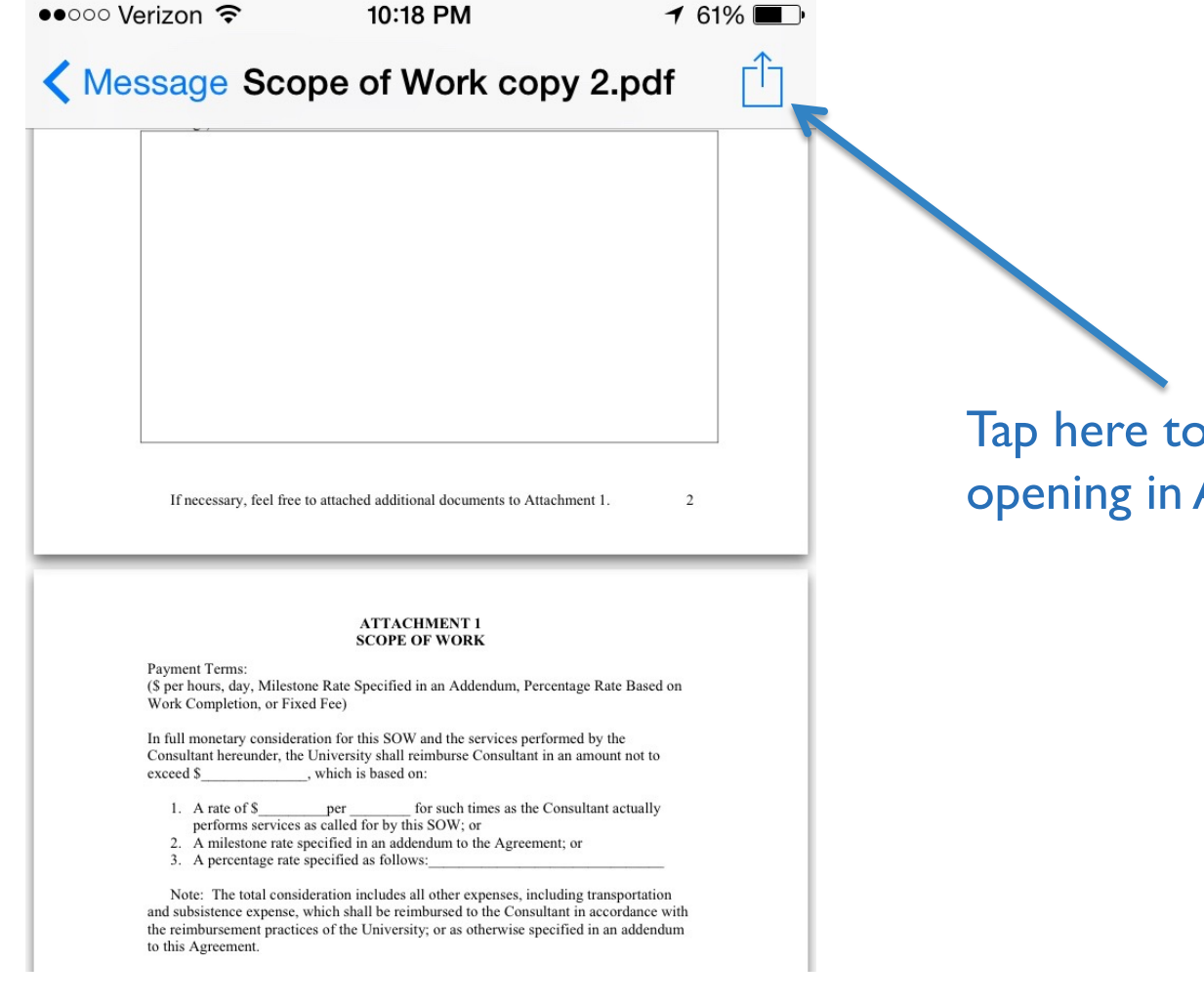

Tap here to bring up option of opening in Adobe app.

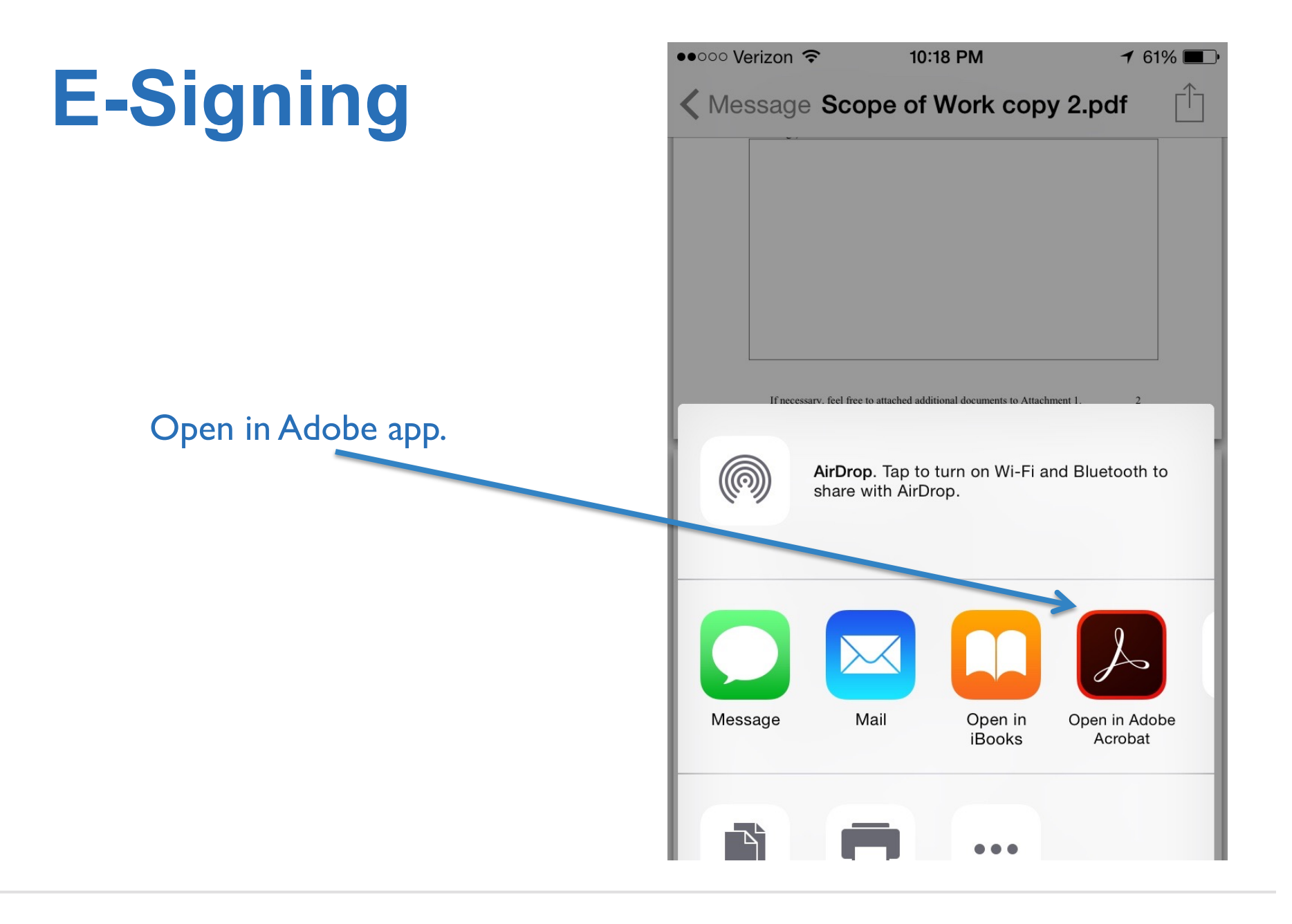

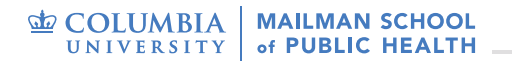

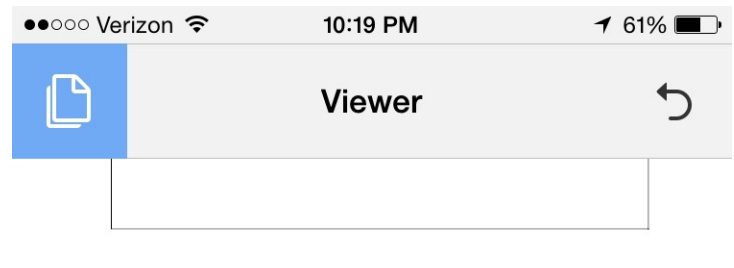

If necessary, feel free to attached additional documents to Attachment 1.

 $\overline{2}$ 

 $\mathbf{a}$ 

### Now you are in the Adobe **Viewer**

#### **ATTACHMENT 1 SCOPE OF WORK**

**Payment Terms:** (\$ per hours, day, Milestone Rate Specified in an Addendum, Percentage Rate Based on Work Completion, or Fixed Fee)

In full monetary consideration for this SOW and the services performed by the Consultant hereunder, the University shall reimburse Consultant in an amount not to exceed \$ 771.70 \_, which is based on:

- 1. A rate of  $\pm$ for such times as the Consultant actually  $_{per}$ performs services as called for by this SOW; or
- 2. A milestone rate specified in an addendum to the Agreement; or
- 3. A percentage rate specified as follows:

F N

 $\Gamma$ 

Note: The total consideration includes all other expenses, including transportation and subsistence expense, which shall be reimbursed to the Consultant in accordance with the reimbursement practices of the University; or as otherwise specified in an addendum to this Agreement.

SOW Approved by (Print Name) for Contract Executed on

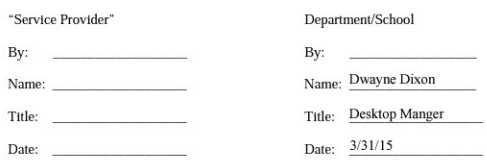

NOTE<sub>1</sub>: This would articulate the incorporation of the standard University terms & conditions (PO boilerplate).

 $\Omega$ 

r'h

Tap this to open up the tool options. One of these will be for signing.

#### **E-Signing** ••○○○ Verizon → 10:21 PM  $161\%$ **Done Comment** ⅁ If necessary, feel free to attached additional documents to Attachment 1.  $\sqrt{2}$ **ATTACHMENT 1 SCOPE OF WORK** Payment Terms: (\$ per hours, day, Milestone Rate Specified in an Addendum, Percentage Rate Based on Work Completion, or Fixed Fee) In full monetary consideration for this SOW and the services performed by the Consultant hereunder, the University shall reimburse Consultant in an amount not to exceed \$771.70 which is based on: 1. A rate of S<sub>performs</sub> per for such time<br>performs services as called for by this SOW; or for such times as the Consultant actually 2. A milestone rate specified in an addendum to the Agreement; or 3. A percentage rate specified as follows: This is for signing. Note: The total consideration includes all other expenses, including transportation and subsistence expense, which shall be reimbursed to the Consultant in accordance with the reimbursement practices of the University; or as otherwise specified in an addendum to this Agreement. SOW Approved by (Print Name) for Contract Executed on "Service Provider" Department/School By: By: Name: Dwayne Dixon Name Title: Desktop Manger Title: Date: 3/31/15 Date: NOTE<sub>1</sub>: This would articulate the incorporation of the standard University terms & conditions (PO boilerplate). If necessary, feel free to attached additional documents to Attachment 1. P ⊝ 못 T T Ó

Tap the location where you would like to place your signature and tap "Add Signature." If you do not have a signature saved, you will be prompted to sign on the smart device.

If necessary, feel free to attached additional documents to Attachment 1.  $\overline{2}$ 

Comment

 $\blacktriangledown$ 

 $\mathcal{L}$ 

#### **ATTACHMENT 1 SCOPE OF WORK**

Payment Terms:

**Done** 

 $\odot$ 

(\$ per hours, day, Milestone Rate Specified in an Addendum, Percentage Rate Based on Work Completion, or Fixed Fee)

In full monetary consideration for this SOW and the services performed by the Consultant hereunder, the University shall reimburse Consultant in an amount not to exceed \$771.70 , which is based on:

- 1. A rate of \$ for such times as the Consultant actually per performs services as called for by this SOW; or
- A milestone rate specified in an addendum to the Agreement; or
- 3. A percentage rate specified as follows:

Note: The total consideration includes all other expenses, including transportation and subsistence expense, which shall be reimbursed to the Consultant in accordance with the reimbursement practices of the University; or as otherwise specified in an addendum to this Agreement.

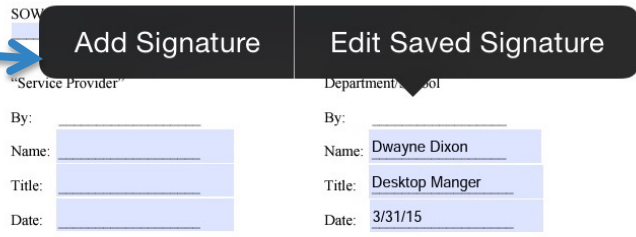

 $\text{NOTE}_1$ : This would articulate the incorporation of the standard University terms & conditions (PO boilerplate).

### "Edit Saved Signature" let's you replace the signature that you have saved.

Τ

Τ

푸

#### **ATTACHMENT 1 SCOPE OF WORK**

**Payment Terms:** (\$ per hours, day, Milestone Rate Specified in an Addendum, Percentage Rate Based on Work Completion, or Fixed Fee)

In full monetary consideration for this SOW and the services performed by the Consultant hereunder, the University shall reimburse Consultant in an amount not to exceed \$771.70 which is based on:

- 1. A rate of \$ for such times as the Consultant actually per performs services as called for by this SOW; or
- 2. A milestone rate specified in an addendum to the Agreement; or
- 3. A percentage rate specified as follows:

Note: The total consideration includes all other expenses, including transportation and subsistence expense, which shall be reimbursed to the Consultant in accordance with the reimbursement practices of the University; or as otherwise specified in an addendum to this Agreement.

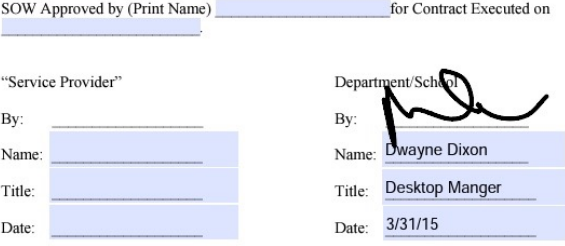

NOTE<sub>1</sub>: This would articulate the incorporation of the standard University terms & conditions (PO boilerplate).

### Signed document.

### **ED COLUMBIA** MAILMAN SCHOOL

## **E-Signing**

performs services as called for by this SOW; or

2. A milestone rate specified in an addendum to the Agreement; or

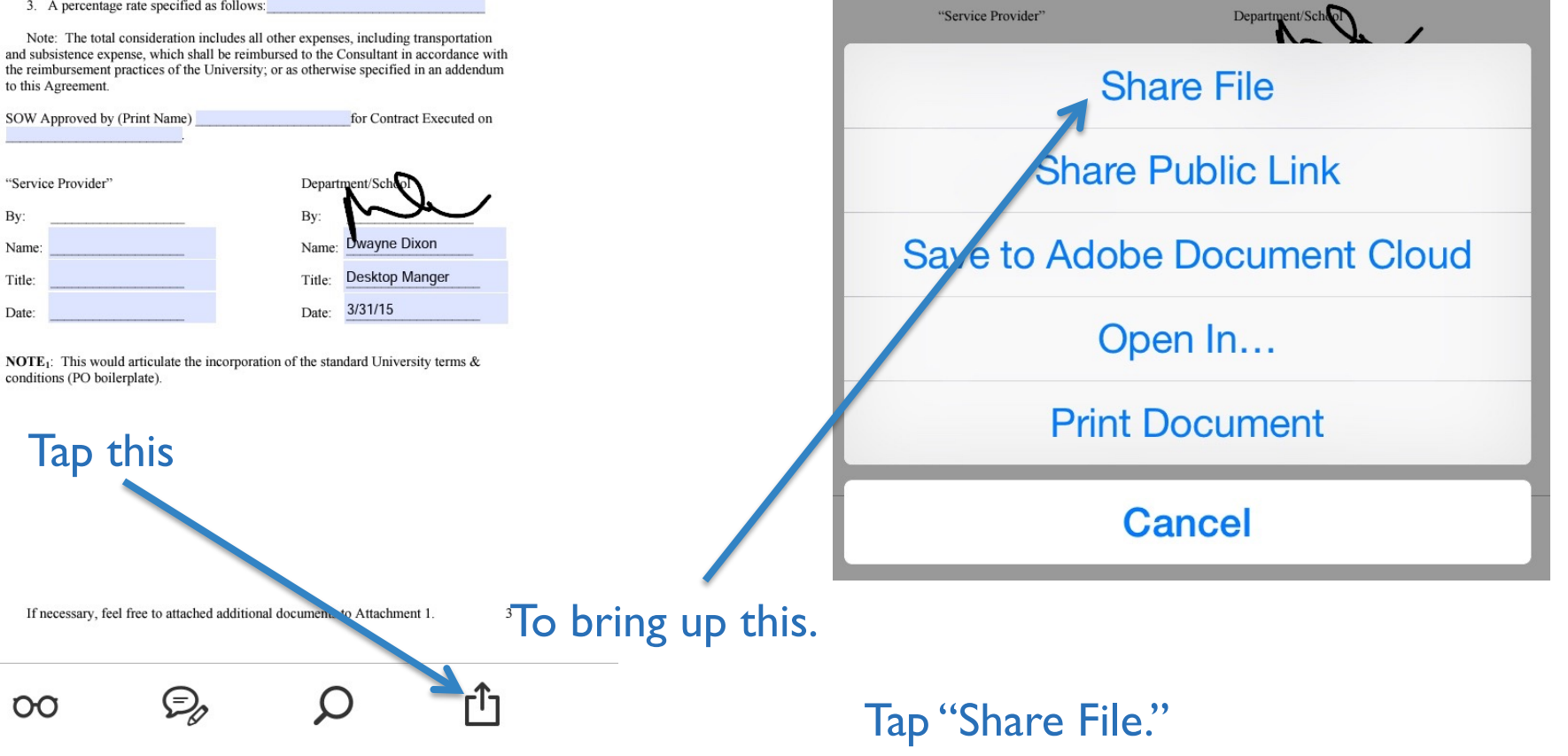

(\$ per hours, day, Milestone Rate Specified in an Addendum, Percentage Rate Based on

Note: The total consideration includes all other expenses, including transportation and subsistence expense, which shall be reimbursed to the Consultant in accordance with the reimbursement practices of the University; or as otherwise specified in an addendum

SOW Approved by (Print Name) for Contract Executed on

for such times as the Consultant actually

In full monetary consideration for this SOW and the services performed by the Consultant hereunder, the University shall reimburse Consultant in an amount not to

2. A milestone rate specified in an addendum to the Agreement; or

Work Completion, or Fixed Fee)

to this Agreement.

exceed \$771.70 , which is based on:

1. A rate of \$ <u>per performs</u> services as called for by this SOW; or

3. A percentage rate specified as follows:

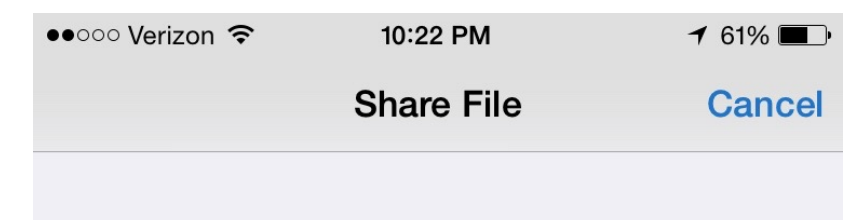

#### CHOOSE FORMAT

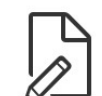

#### **Share Original Document**

Comments and forms will remain editable, but may not be viewable in some apps, including Mail.

### Tap "Share Flattened Copy."

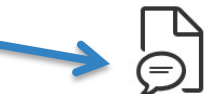

#### **Share Flattened Copy**

Comments and forms will no longer be editable, but will be viewable in most apps, including Mail.

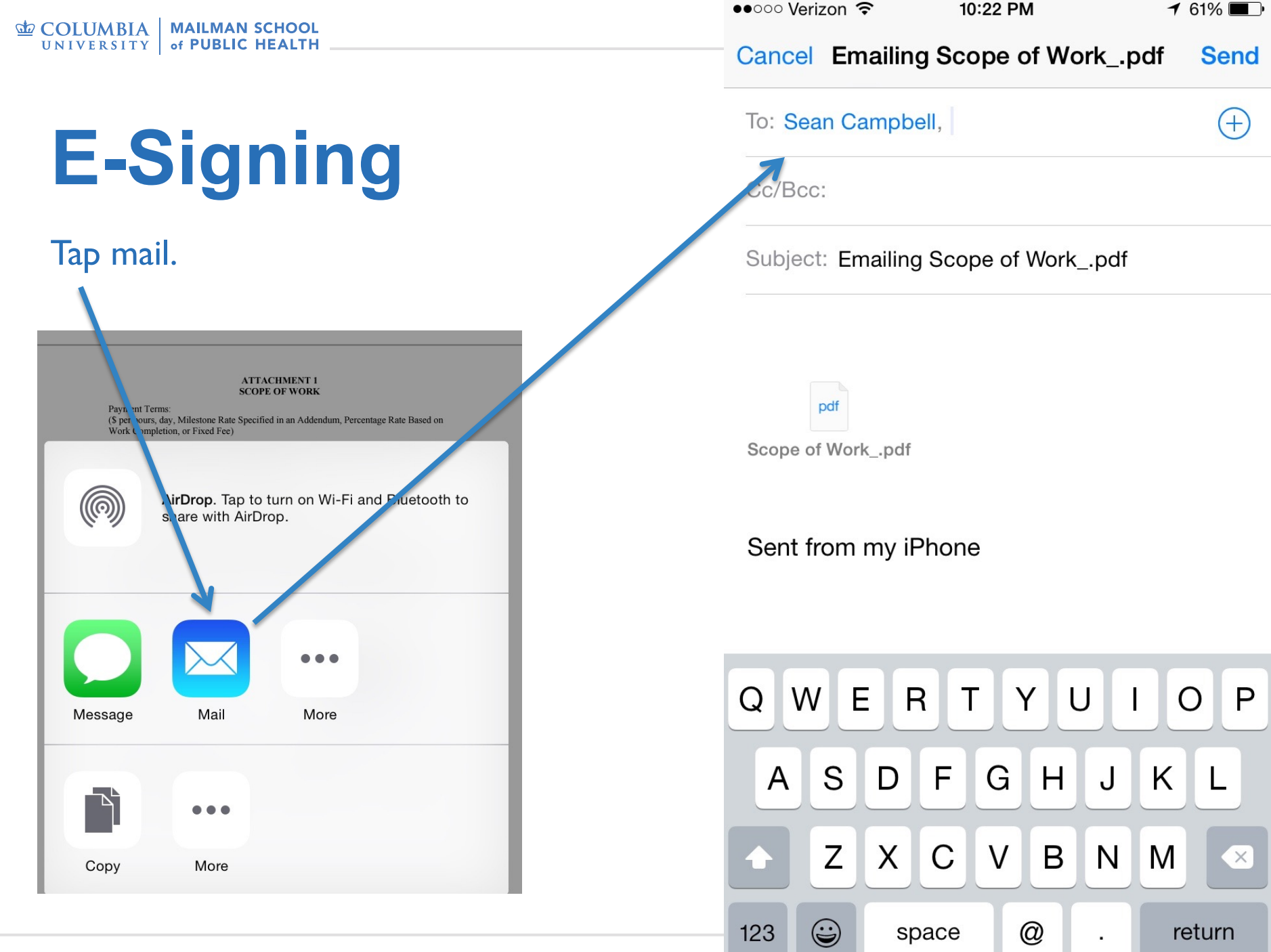

 $\blacksquare$ 

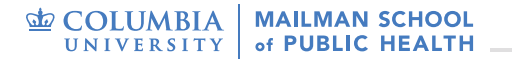

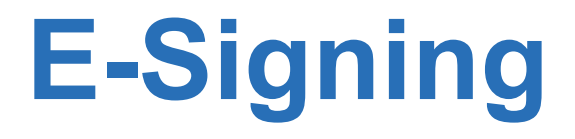

The approver's section is now complete.

### **E-Requisitions**

#### **Department Approval**

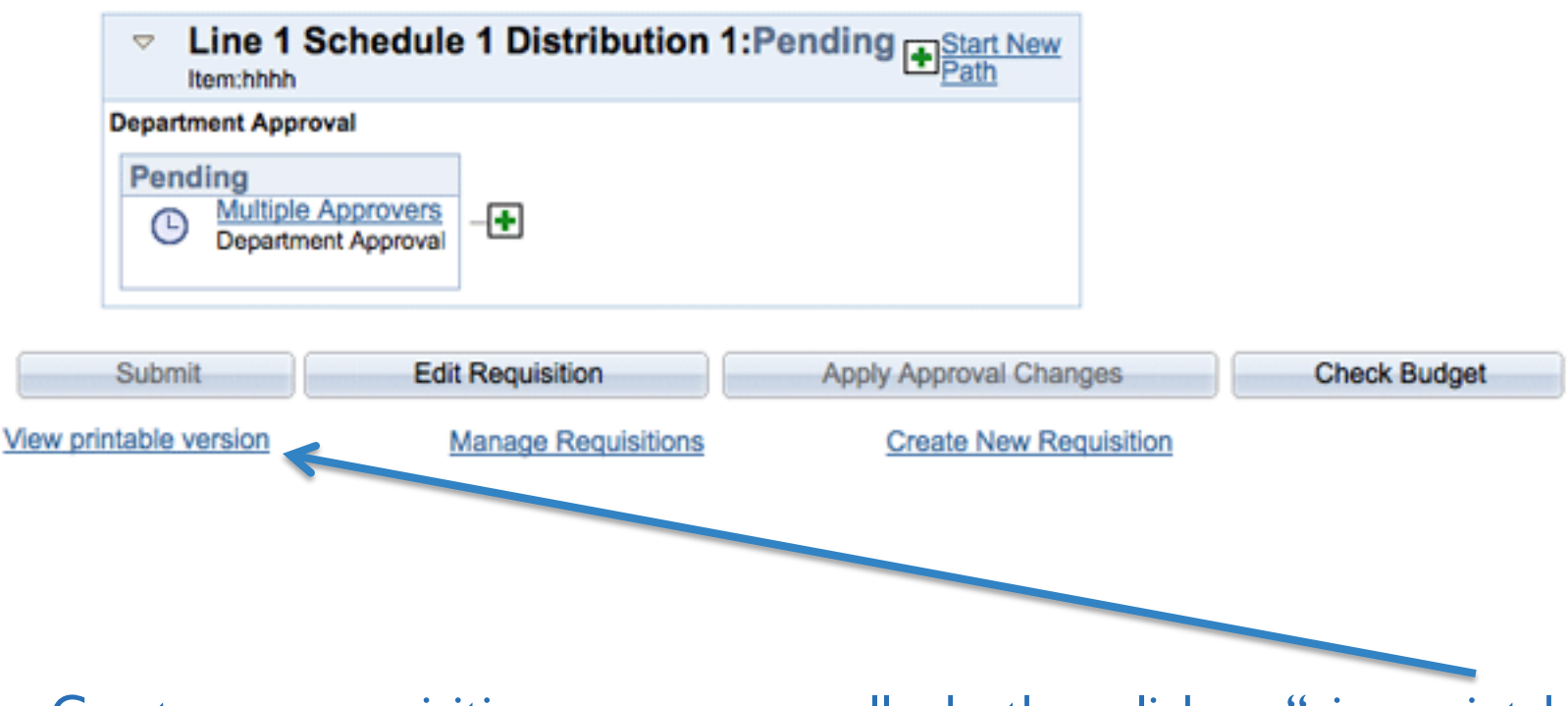

Create your requisitions as you normally do, then click on "view printable verision" after saving and submitting for approval.

### **E-Requisitions**

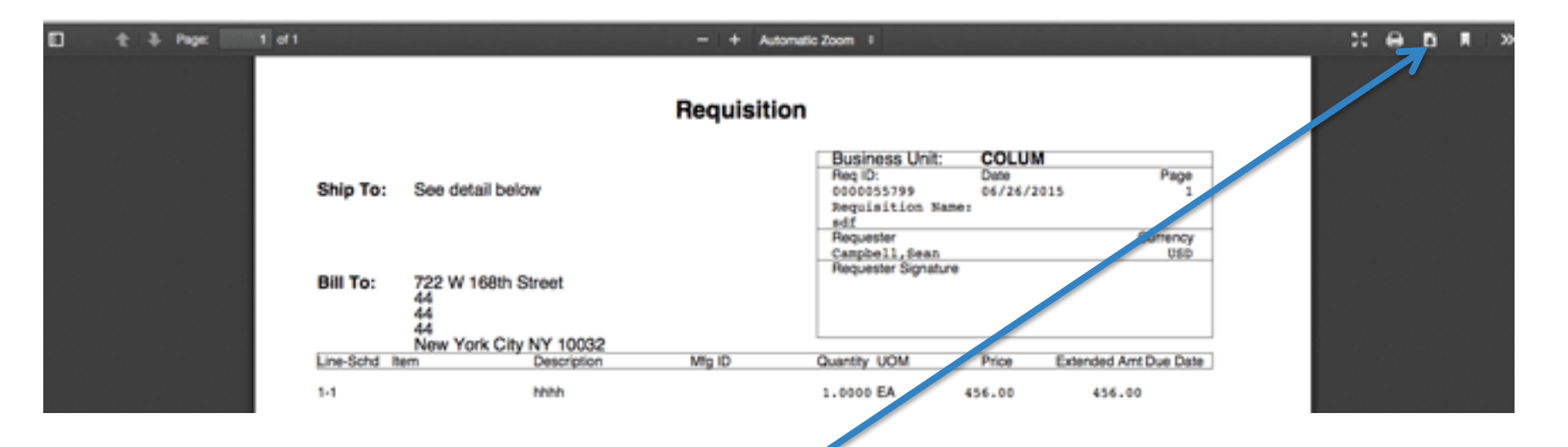

### Save the resulting page by clicking on the download icon.

This will be put with your other files for the requisition.

• Merged into a single PDF doc if you have Abobe Pro

### **E-Invoices**

### **To work with electronic invoices, follow the same process as you do with paper invoices.**

The scanning of the paper documents for upload to the EDM is no longer necessary.

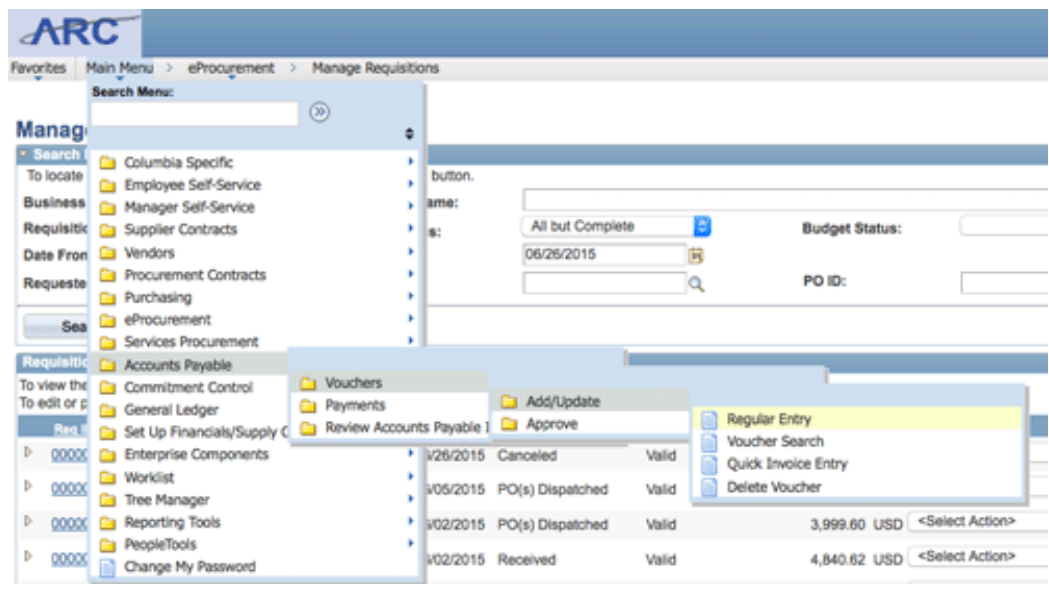

### **Adding E-Doc Barcode**

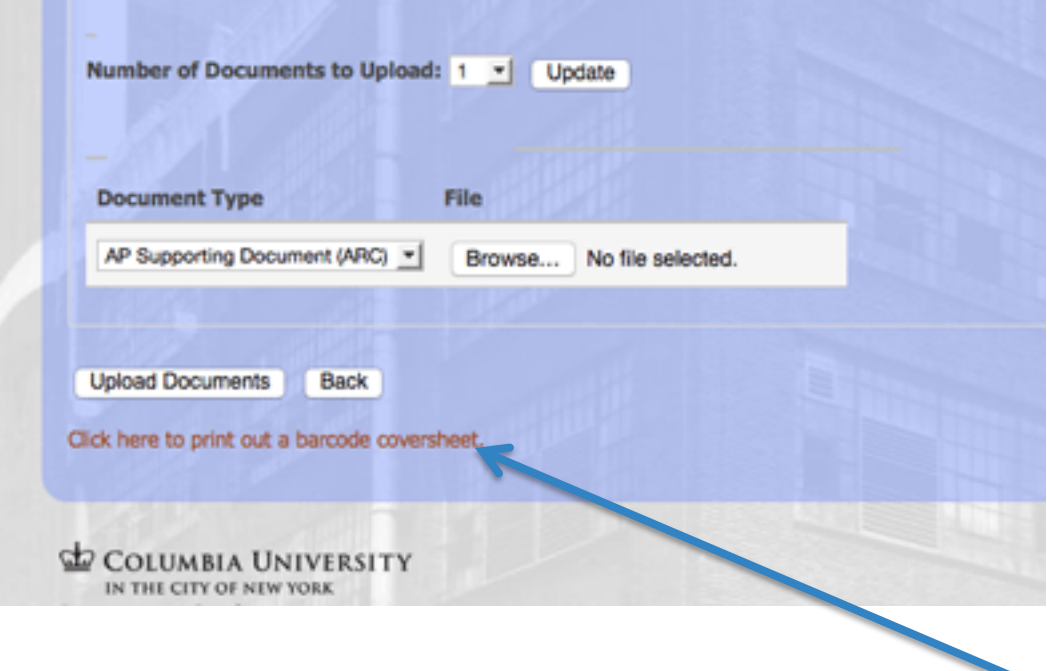

Once you have entered your document into ARC and submitted it for approval, go to the Procurment website to upload your document.

After your doc is uploaded to the system, click on the "print out a barcode link."

### **Adding E-Doc Barcode**

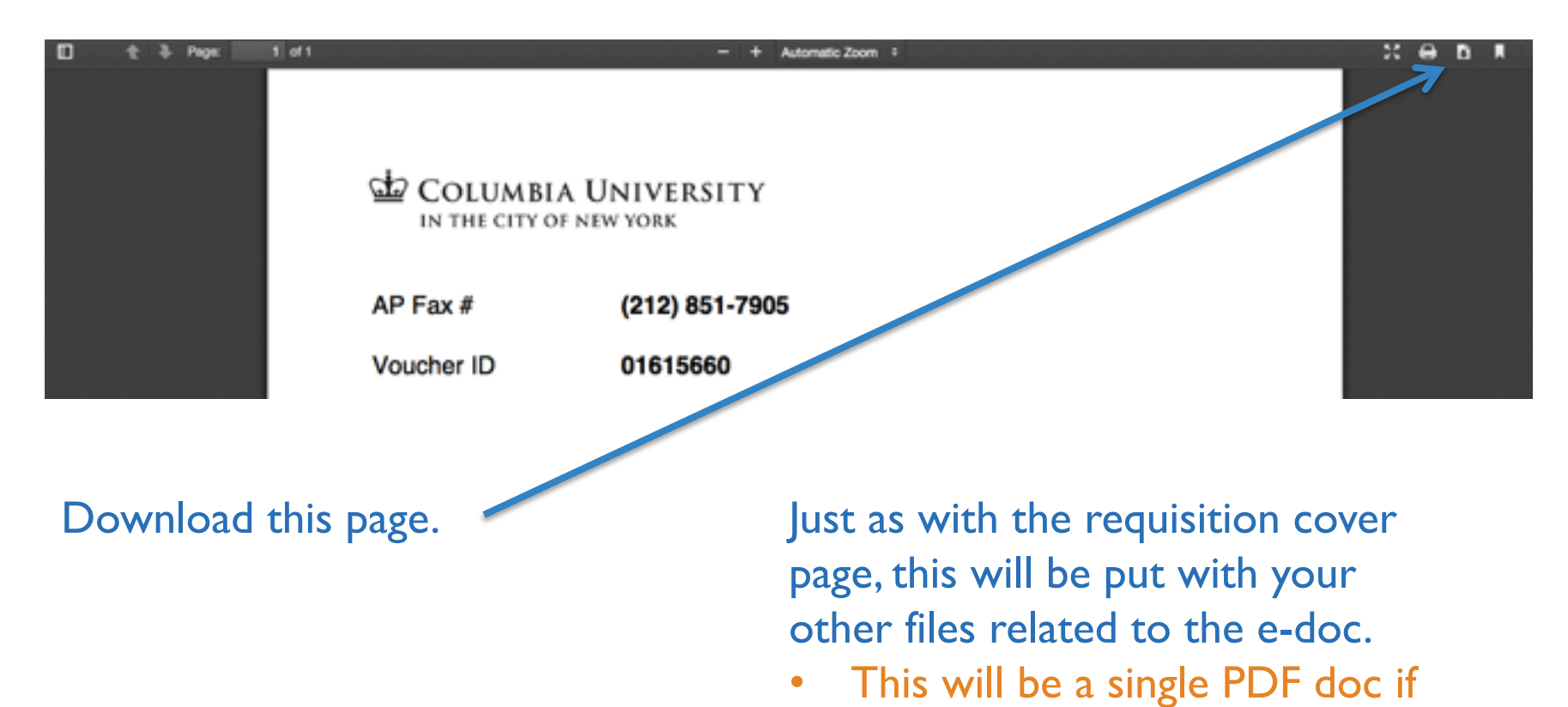

you have Abobe Pro

### **Submitting to Finance**

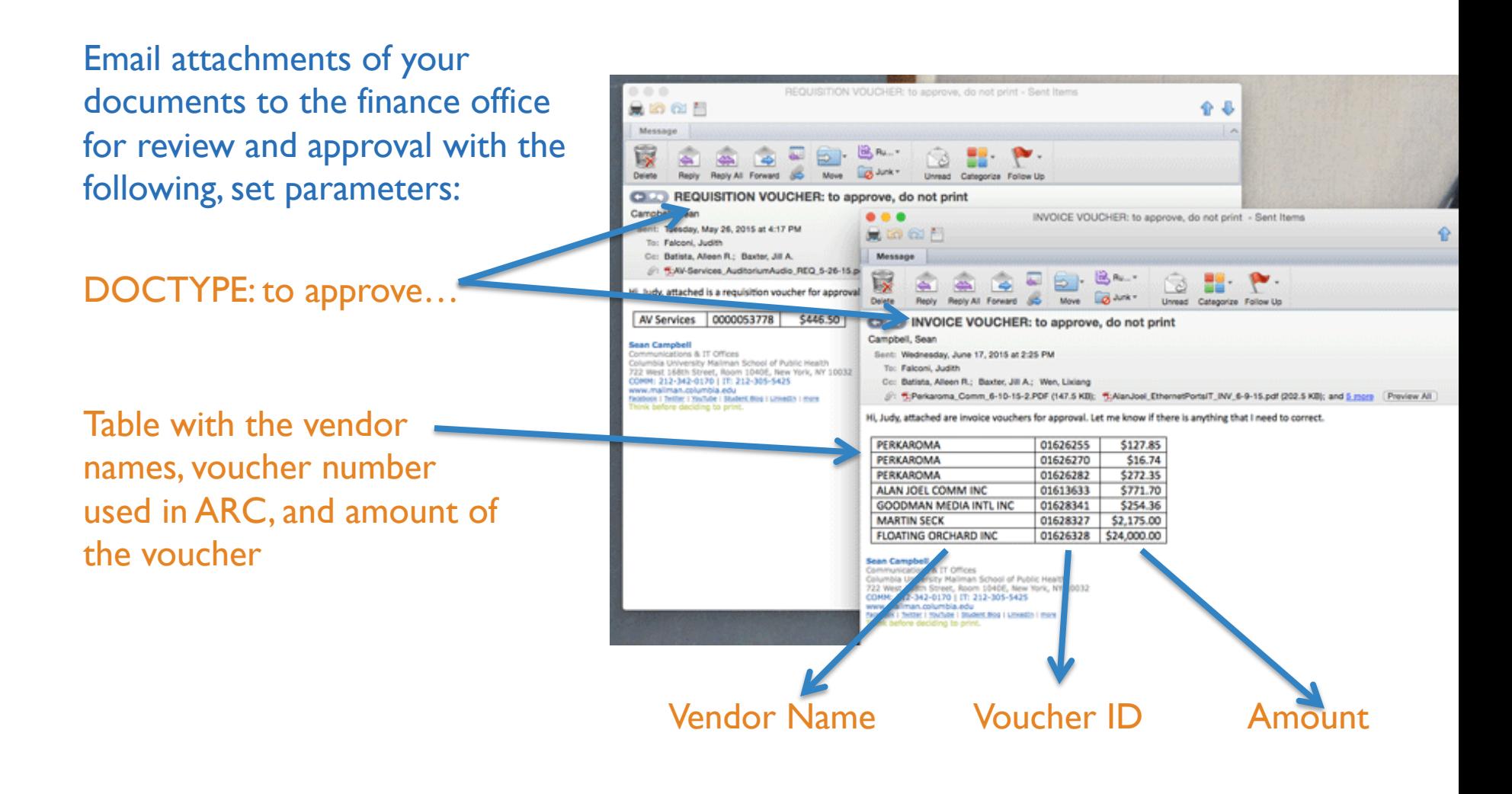

### **Submitting to Finance**

**Remember to CC the appropriate approvers and use the EXACT text shown below and in the previous slide as the subject of the email.**

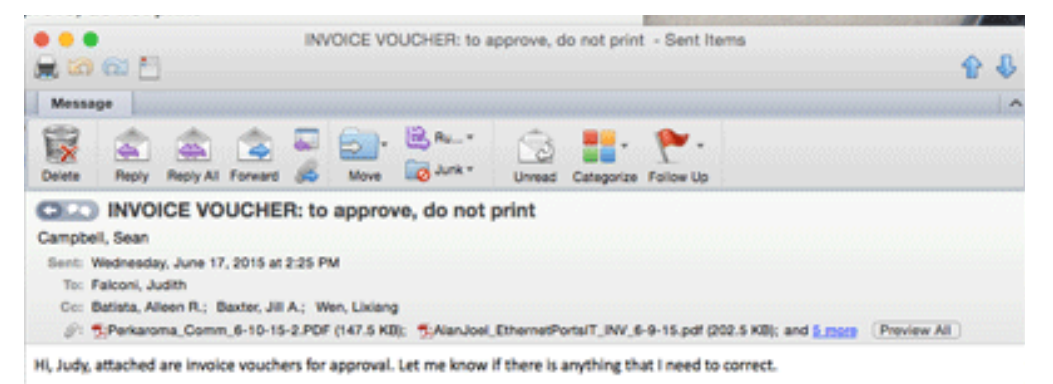

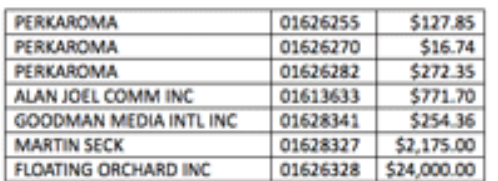

**Sean Campbell** Communications & IT Offices Columbia University Maliman School of Public Health 722 West 168th Street, Room 1040E, New York, NY 10032 COMM: 212-342-0170 | IT: 212-305-5425 www.mailman.columbia.edu Realbook | Twitter | Houffulle | Student Blog | Linkedon | more hink before deciding to print.

## **Approvals and Corrections**

**Once your documents are reviewed, you will receive approval or correction email from the appropriate person in the finance office.** 

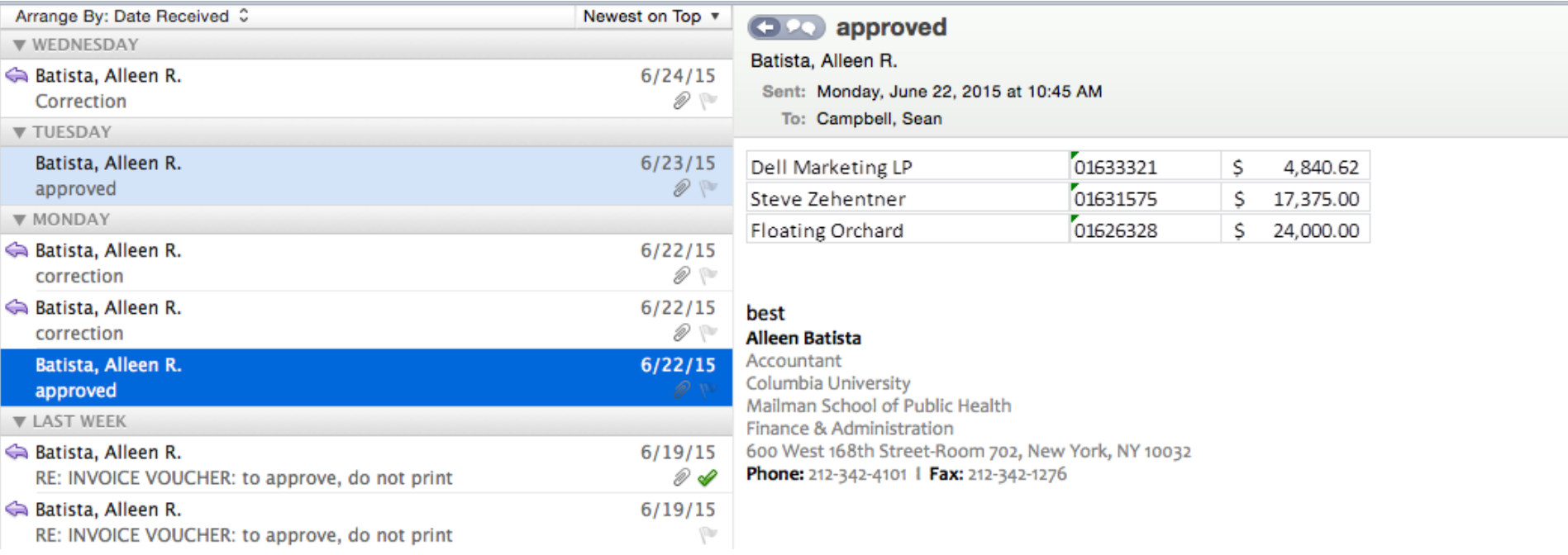

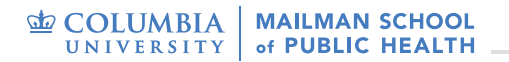

### That's it.